# **Restarting a Workflow Document**

## **Purpose**

The purpose of this procedure is to restart a Workflow document that is not progressing through the Workflow.

## **Example reasons**

A restart is required for such reasons as the following:

- The document is indexed as an incorrect invoice type.
- A coder's ID has expired.

## **Receipt of a restart request**

A request is received through one of the following:

- The Workflow email address in Lotus Notes
- The Workflow Program Administrator's inbox

#### **Job title/role code required**

To restart a Workflow invoice, you must have the SAP role of Workflow Program Administrator.

#### **Procedure**

Complete these tasks to complete this procedure:

- Obtaining the FileNet document number
- [Verifying the Workflow status](#page-1-0)
- [Restarting the document](#page-2-0)
- [Verifying the restart](#page-3-0)

#### **Obtaining the FileNet document number**

Follow these steps to obtain the FileNet document number:

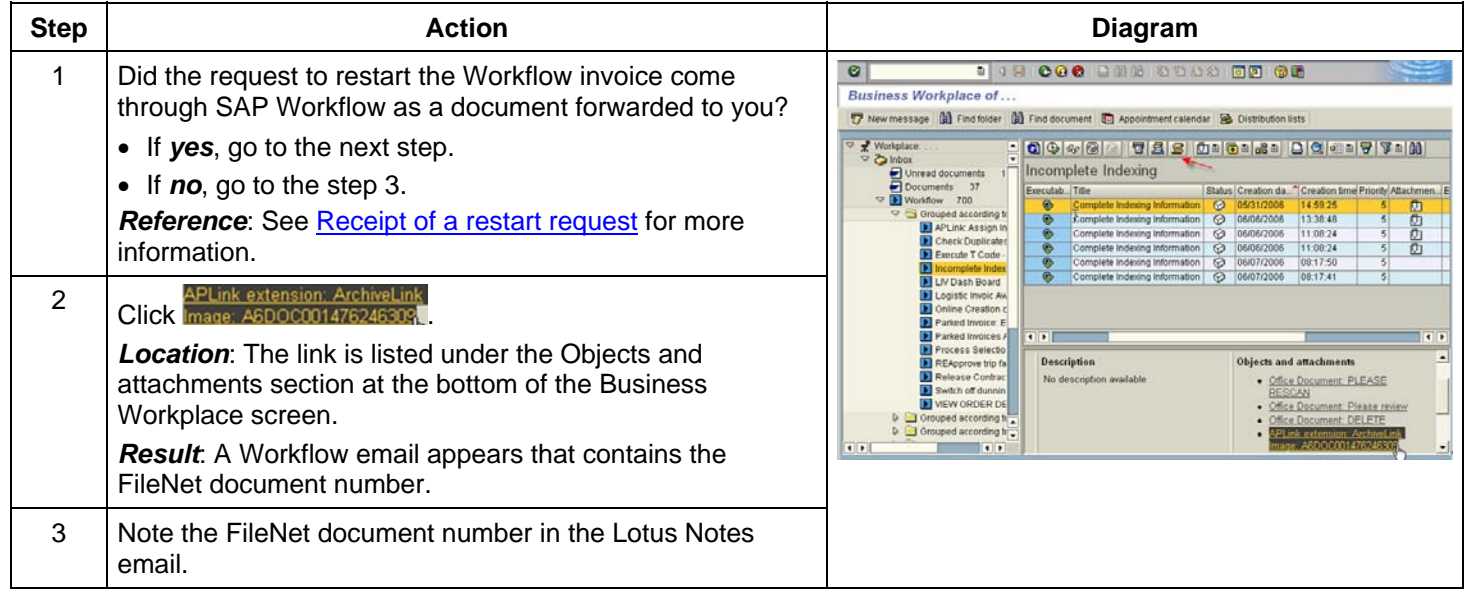

*Continued on next page* 

# <span id="page-1-0"></span>**Verifying the Workflow status**

Follow these steps to verify the Workflow status of the document:

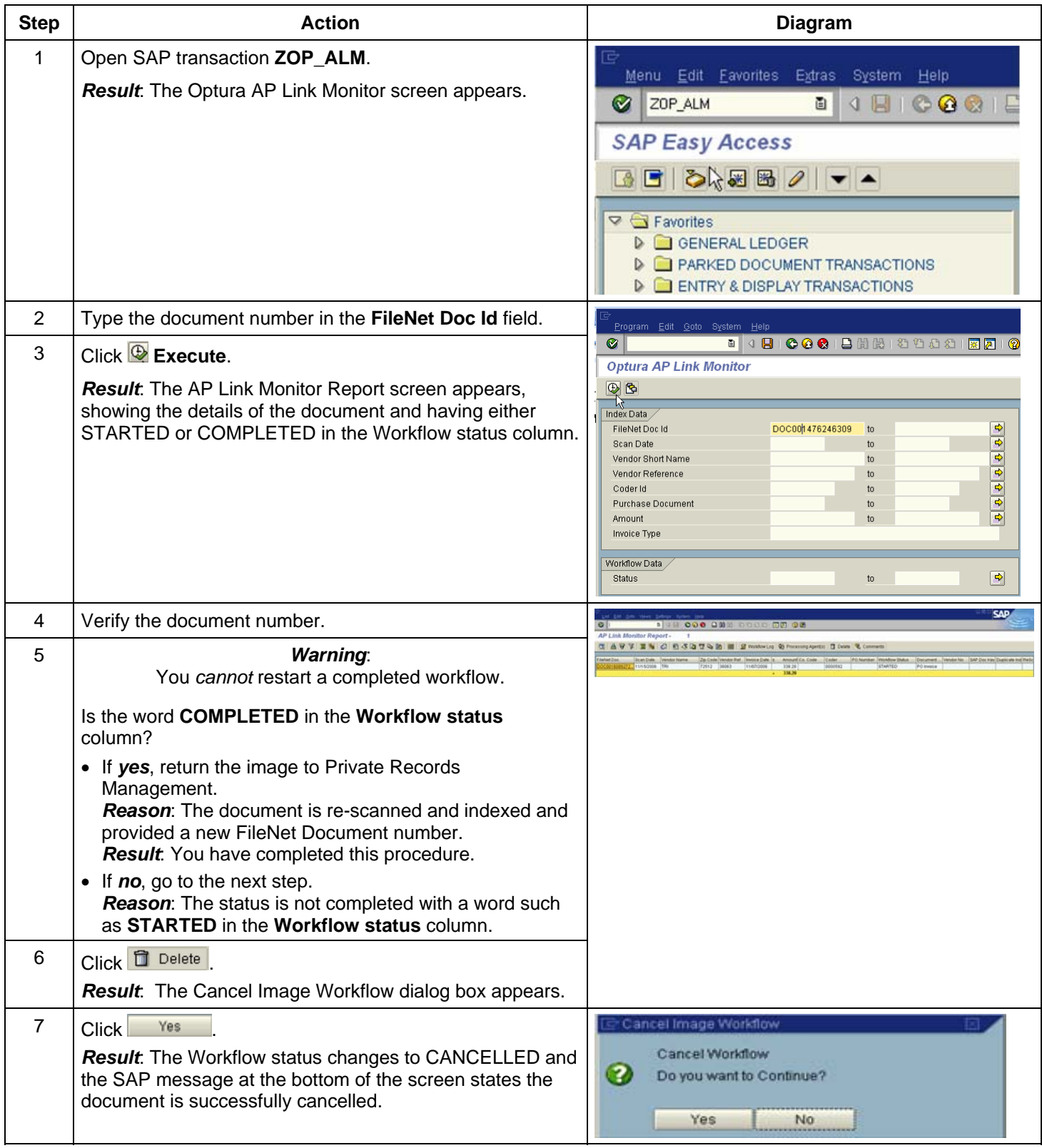

*Continued on next page*

## <span id="page-2-0"></span>**Warnings**

These warnings apply to the next task:

- *Never* alter the invoice date, amount, or reference number from what appears on the image.
- *Never* use any other SAP transaction other than ZOP\_INDX for a restart.

# **Restarting the document**

Follow these steps to restart the Workflow document:

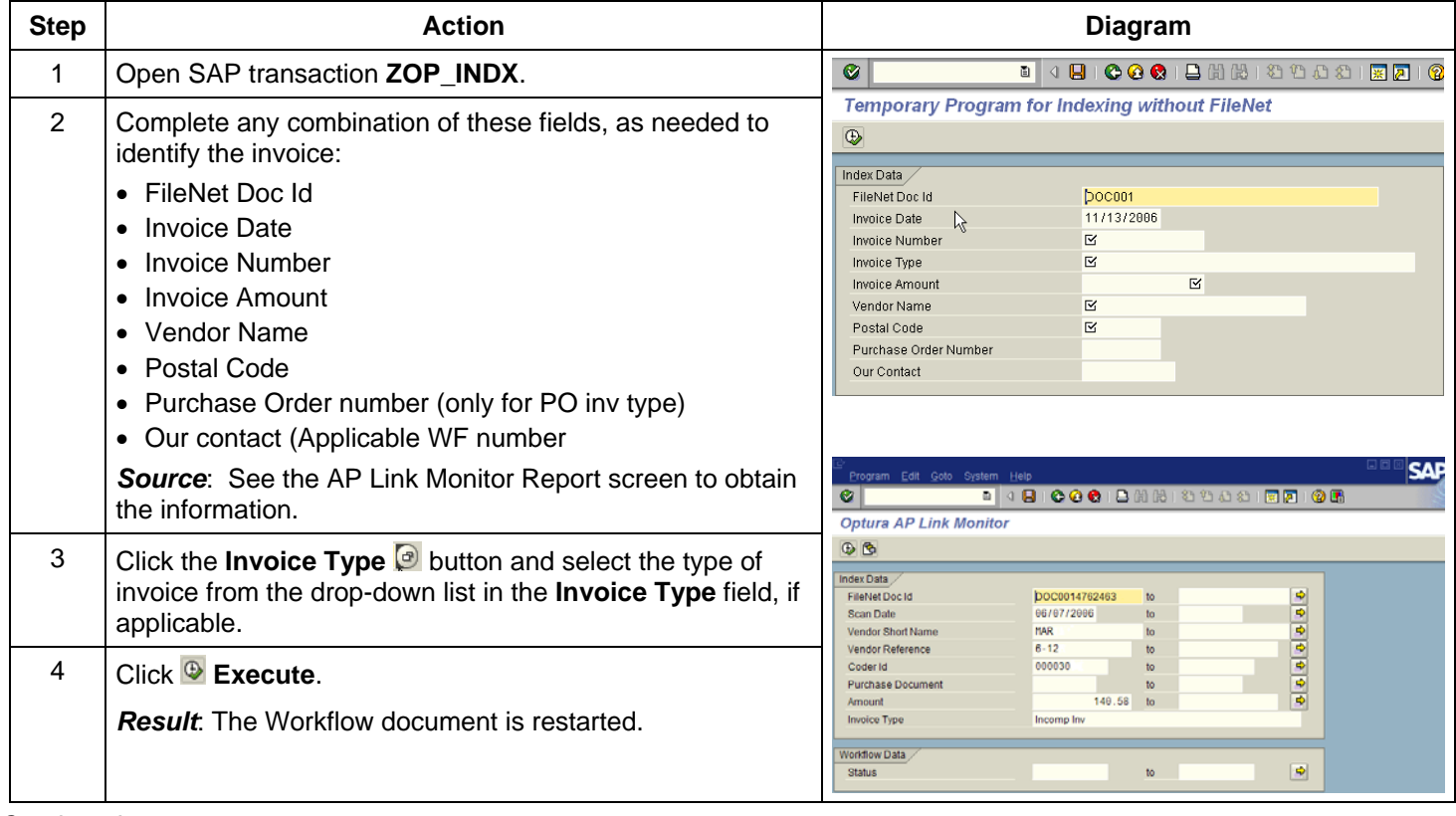

*Continued on next page* 

# <span id="page-3-0"></span>**Verifying the restart**

Follow these steps to verify a successful Workflow document restart occurred:

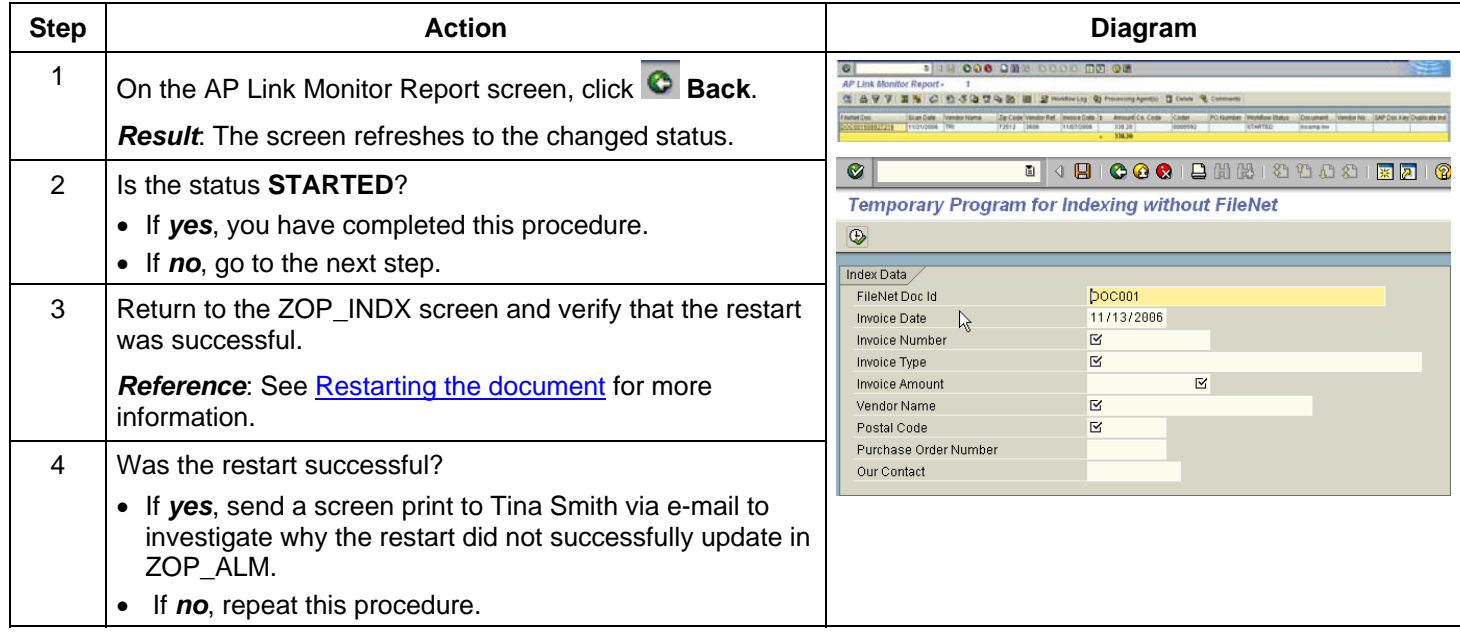